## **Инструкция по процедуре подачи заявки на мероприятие в «Системе регистрации и поддержки мероприятий НИУ ВШЭ»**

- 1. Регистрация заявок на участие в XIX Апрельской международной научной конференции по проблемам развития экономики и общества (далее – XIX АМНК) производится в [«Системе](https://bpm.hse.ru/Runtime/Runtime/Form/Login/)  [регистрации и поддержки мероприятий НИУ ВШЭ»](https://bpm.hse.ru/Runtime/Runtime/Form/Login/).
- 2. Для регистрации Вам необходимо:
	- а. Войти в «Систему [регистрации и поддержки мероприятий НИУ ВШЭ»](https://bpm.hse.ru/Runtime/Runtime/Form/Login/):

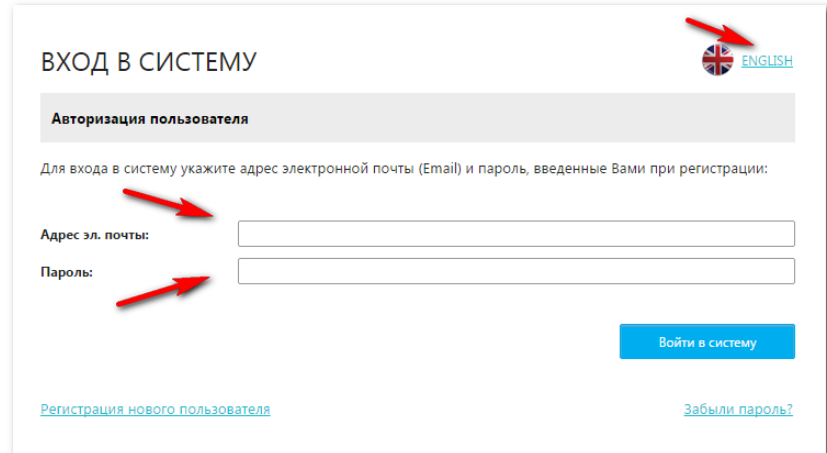

b. Выбрать из списка мероприятие «XIX АМНК»:

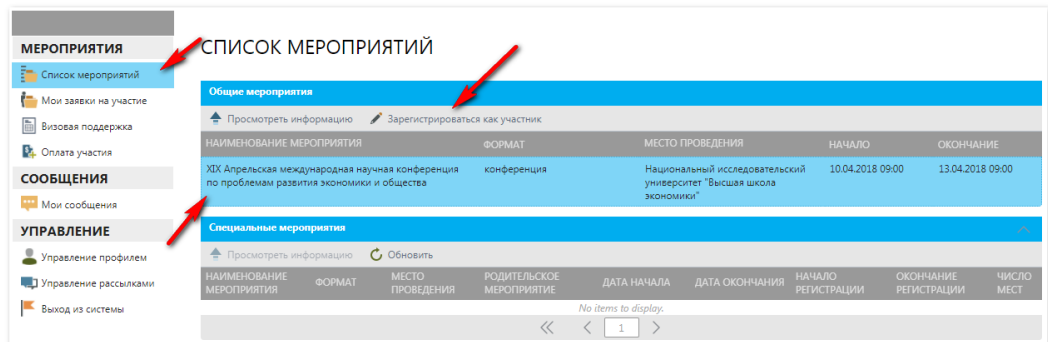

c. Заполнить анкету на участие и приложить необходимые документы:

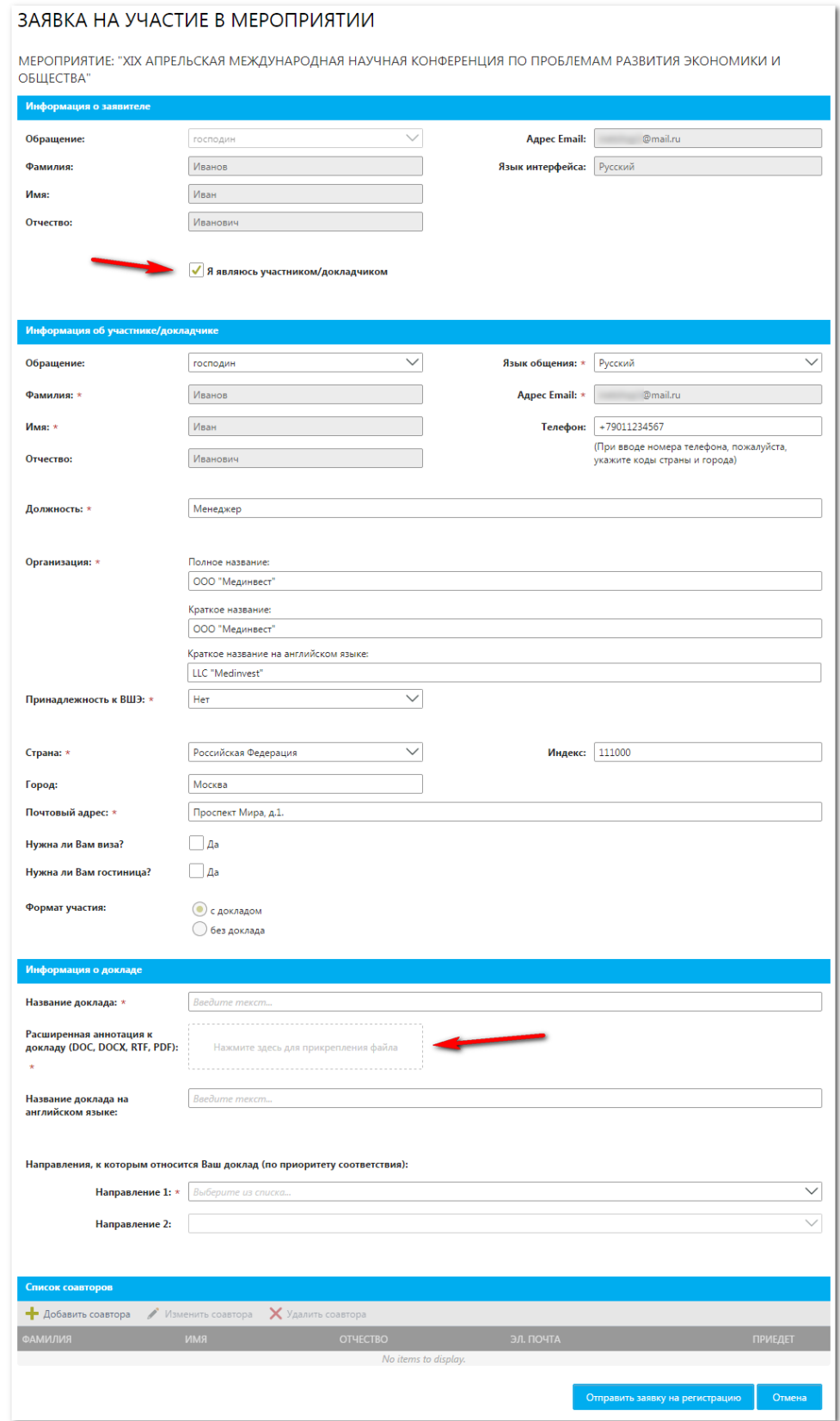

3. Если Вы не зарегистрированы в «Системе регистрации и поддержки мероприятий НИУ ВШЭ», пройдите процедуру регистрации п[о ссылке](https://bpm.hse.ru/Runtime/Runtime/Form/Registration/):

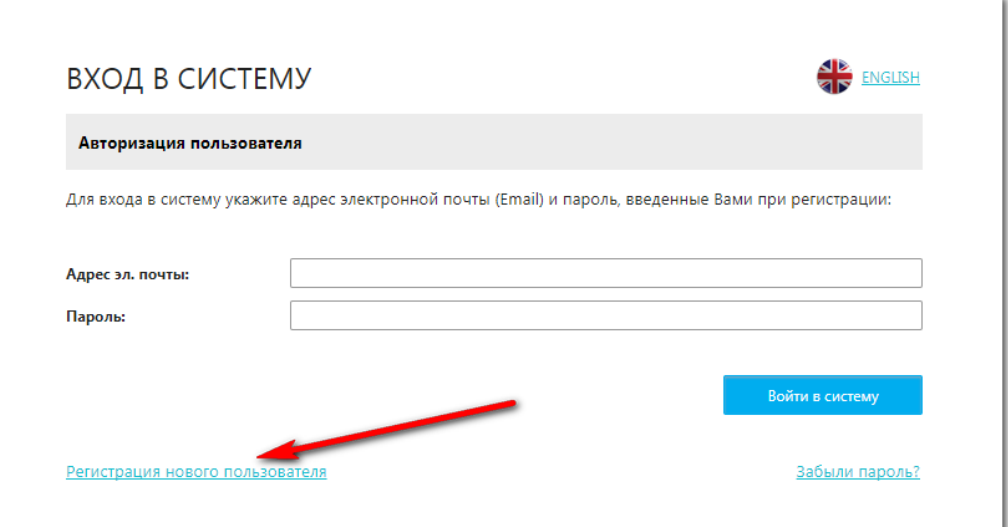

4. Если Вы забыли пароль, пройдите процедуру напоминания пароля по [ссылке](https://bpm.hse.ru/Runtime/Runtime/Form/RemindPassword/):

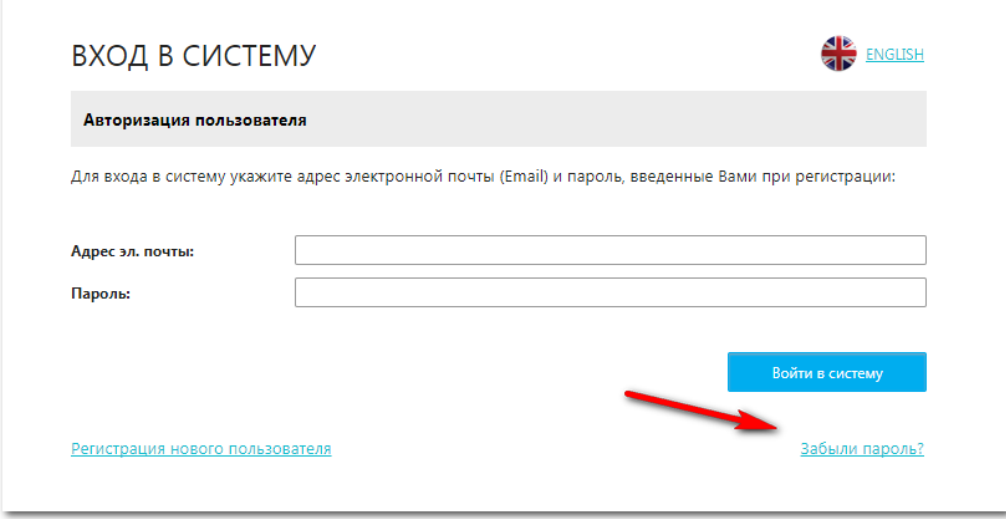

Все выше перечисленные опции доступны на главной странице входа в систему по ссылке: [https://bpm.hse.ru/Runtime/Runtime/Form/Login/.](https://bpm.hse.ru/Runtime/Runtime/Form/Login/)

Также на главную страницу системы регистрации можно попасть по ссылке «Регистрация» со страницы XIX АМНК: [https://conf.hse.ru/2018/.](https://conf.hse.ru/2018/)

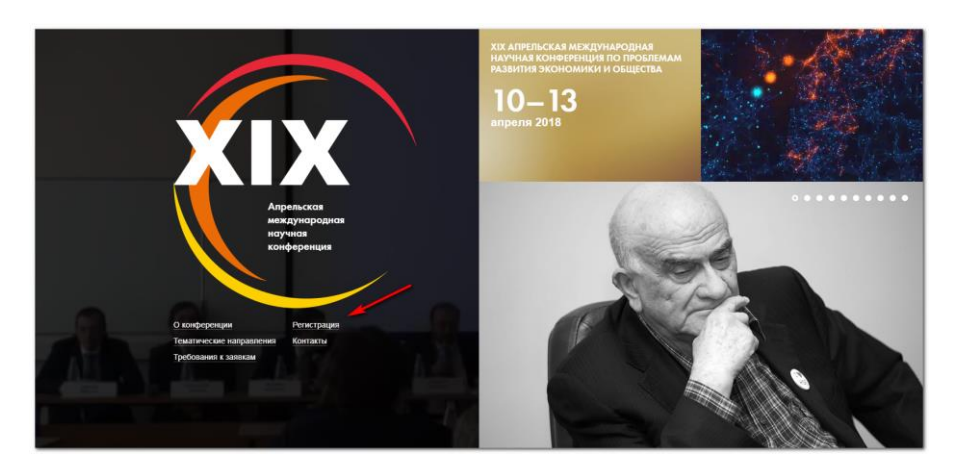